## DIGITAL SECURITY ASSESSMENT CHECKLIST

## Hoe gebruik je deze checklist?

- Elk aangevinkt hokje is gelijk aan een punt.
- Vink de items aan die je hebt geïmplementeerd en bereken je score voor elk onderdeel.
- Verzeker je van optimale beveiliging door alle items op de checklist af te vinken!
- Totaalscore lager dan 35 punten? Werk aan de winkel, neem contact met ons op!

### п **Systeem beveiliging**

- $\Box$
- Gebruik een aangepast beheerdersaccount en schakel de standaard 01. accounts "admin" en "guest" uit.
- $\Box$ 02. Schakel 2-staps verificatie in
- Wijzig de "systeem default ports" naar het "management interface", als u  $\Box$ 03. Synology Router Manager (SRM) gebruikt, in nieuwe aangepaste poorten
- $\Box$ 04. Schakel IP Auto Block in om brute-force aanvallen te voorkomen  $\Box$ 05. HTTPS inschakelen voor services die op SRM draaien met een geldig SSLcertificaat
- E-mail-, sms- of pushmeldingen inschakelen om op de hoogte te blijven 06. van kritieke gebeurtenissen
- $\Box$ 07. Automatische update inschakelen voor de firmware van de router en alle ingebouwde beveiligingsdatabases

## **Netwerk beveiliging**

**1 Netwerk/systeem beveiliging / Router SCORE / 14**

 $\Box$ 

 $\Box$ 

- $\Box$ 08. Log bij apparaten op kantoor of thuis alijd in via een VPN
- $\Box$ 09. Synology Safe Access inschakelen om schadelijke domeinen en IP adressente blokkeren
- 10. Bedreigingspreventie en Deep Packet Inspection inschakelen
- $\Box$ DNS over HTTPs-encryptie inschakelen om DNS-kaping te voorkomen 11.
- $\Box$ 12. GeoIP firewallregels inschakelen
- Mac-filtering inschakelen en bekende apparaten whitelisten voor Wi-Fi- $\Box$ 13. gebruik
- Regelmatig geplande "traffic reports" uit laten voeren om het netwerkgebruik te controleren  $\Box$  14.

# **2 Eindpuntbeveiliging / NAS SCORE SCORE** *IL*

Gebruik een aangepast beheerdersaccount en schakel de standaard 01. accounts "admin" en "guest" uit.

- $\Box$ 02. Schakel 2-staps verificatie in
- $\Box$ 03. Pas regels voor wachtwoordsterkte toe op alle gebruikers
- $\Box$ 04. Beperk de toegangsrechten van gebruikers tot alleen de gedeelde mappen en services die ze nodig hebben
- $\Box$ 05. Wijzig de standaard systeempoorten, bijvoorbeeld poort 5000/5001 naar de DSM management interface naar de nieuwe aangepaste poorten
- $\Box$ 06. Als poort doorsturen is ingeschakeld voor uw NAS, gebruik dan aangepaste openbare poorten op de router in plaats van bekende poorten (bijv. 5000/5001)

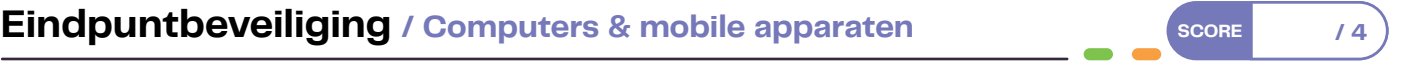

- O1. Houd je besturingssysteem up-to-date
- $\Box$ Gebruik betrouwbare antivirussoftware en voer regelmatig volledige 02. scans uit
- 03. Schakel het Remote Desktop Protocol (RDP) alleen in als toegang op afstand absoluut noodzakelijk is, zodat je beschermd bent tegen aanvallen die misbruik maken van dit protocol.
- Als je openbare Wi-Fi gebruikt, versleutel de verbinding dan altijd door een 04. VPN te gebruiken.

# **Eindpuntbeveiliging / IoT apparaten SCORE SCORE** *A***<sub>8</sub>**

- 
- $\Box$ Gebruik een sterk wachtwoord 01.
- 02. Blokkeer apparaten (zoals IP-camera's, printers, telefoons, enz.) voor toegang tot het internet, tenzij het apparaat communicatie met de server nodig heeft om te kunnen functioneren.
- 03. Sluit IoT-apparaten aan op het gastnetwerk en scheid ze van apparaten die eigendom zijn van de gebruiker, zoals computers, smartphones en NAS, om te voorkomen dat een IoT-apparaat wordt gehackt en andere apparaten in hetzelfde netwerk aanvalt.
- 04. Blokkeer een apparaat onmiddellijk als het tekenen van verdachte activiteiten vertoont, onderzoek de incidenten en reset/herinstalleer het apparaat indien nodig

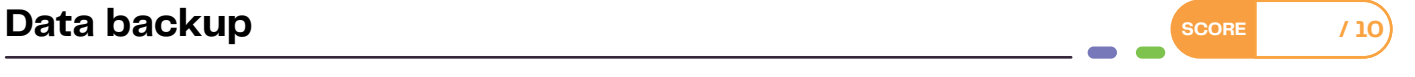

## **Computers**

- $\Box$ 01. Synology Drive inschakelen om een back-up te maken van belangrijke bestanden en mappen
- Active Backup for Business inschakelen om een back-up te maken van het hele systeem 02.

#### п **NAS backup**

- $\Box$ 03. Hyper Backup inschakelen om een back-up te maken van gedeelde mappen, LUN's en systeem-/pakketconfiguraties
- Een waarschuwingsdrempel configureren in Hyper Backup voor  $\Box$  $04$ bestandswijzigingen tussen twee back-upversies, zodat u automatisch op de hoogte wordt gebracht van abnormaal gedrag en wordt voorkomen dat alle intacte versies stilzwijgend worden overschreven.
- 05. Snapshotreplicatie inschakelen om snapshots te maken van belangrijke gedeelde mappen
- 06. Cloud Sync inschakelen om continu een back-up te maken van bestanden en mappen naar een veilige publieke cloudprovider zoals Synology C2 Backup

#### **The State Externe apparaten (bijv. USB-sticks)**

 $\Box$ Gebruik USB Copy om een back-up te maken van alle externe apparaten 07. naar uw NAS en beheer de bestanden vanaf één plek.

#### **Backup uitvoering** п

- $\Box$ 08. Bewaar minstens één offsite kopie voor noodherstel
- $\Box$ 09. Plan al je back-up taken automatisch

uitvoeren als er een ongeluk gebeurt

Test na het instellen van een back-up taak onmiddellijk of je gegevens kunt  $\Box$ 10. herstellen vanaf de back-up kopie. gegevens kunt herstellen vanaf de reservekopie, en herhaal dit daarna regelmatig om ervoor te zorgen dat je altijd op tijd een volledig herstel kunt

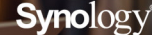

**True<sub>Base</sub>** 

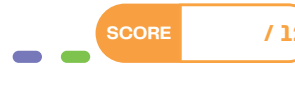

- $\Box$ 07. IP automatisch blokkeren inschakelen tegen brute-force aanvallen
	- HTTPS inschakelen voor services die op DSM draaien met een geldig SSL-08.
	- certificaat E-mail-, sms- of pushmeldingen inschakelen om op de hoogte te blijven 09.
- van kritieke gebeurtenissen  $\Box$ 10. Automatische update inschakelen voor DSM Voer regelmatig Security
- $\Box$ 11. Advisor uit om kwetsbaarheden in het systeem te ontdekken en malware te identificeren
- $\Box$ 12. Installeer een antiviruspakket en voer regelmatig volledige scans uit